# Note For Study LYX

ZXL

2012 年 09 月 09 日

# **Contents**

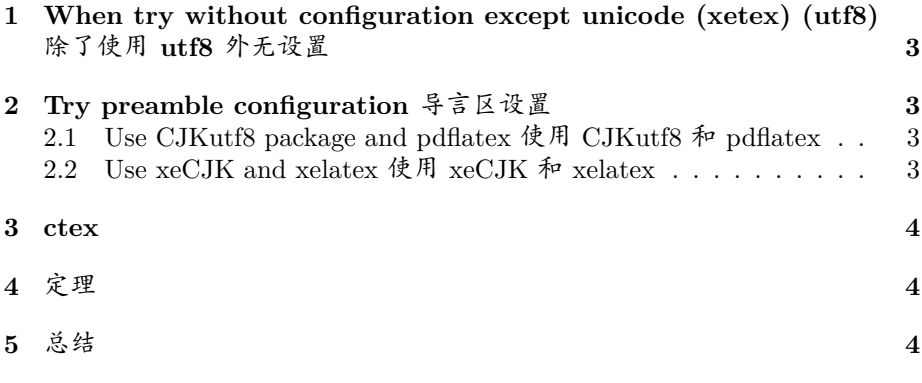

## **0 Environment**

ubuntu 12.04 (32bit) texlive 2011 lyx 2.0.2

# <span id="page-2-0"></span>**1 When try without configuration except unicode (xetex) (utf8)** 除了使用 **utf8** 外无设置

There is no CJK support. Both *pdflatex* and *texlatex* generated the PDF.But the *chinese characters year*, *month*, and *day* are not printed yet.

# <span id="page-2-1"></span>**2 Try preamble configuration** 导言区设置

## <span id="page-2-2"></span>**2.1 Use CJKutf8 package and pdflatex** 使用 **CJKutf8** 和 **pdflatex**

Go to "Document->perference->preamble", and edit the following: 改动导 言区

\usepackage{CJKutf8} % 使用宏包

Insert (just click the toolbar "tex" or shortcut "ALT+L") tex micros

 $\begin{array}{c}$  \begin{CJK<sup>\*</sup>} {UTF8} {gbsn}

 $\lvert \quad \{CJK^*\}\$  {UTF8} {gbsn}

at the very font and the end of the lyx files, finally the PDF generated by the *pdflatex* shows the CJK chacters.

在文章最前面和最后面插入 tex 语句 (点击工具栏 "tex" 或者快捷键 " $ALT+L"$ 

begin  $\{CIK^*\}\$   $\{UTF8\}\$   $\{gbsn\}$ 

和

and

\end {CJK\*} {UTF8} {gbsn}

终于在 ctex 可以输入中文了,虽然使用 pdflatex 麻烦了点,老土了点。但 是起码灵活,在使用中文时候用这两句包起来,在英语的地方直接不用就可 以。(如果出现问题,应该是不小心把这两句插入到了某个语句内了,点"视图 -> 显示 latetx 源代码 -> 完整源代码"看清楚了)。

#### <span id="page-2-3"></span>2.2 Use **xeCJK** and **xelatex** 使用 **xeCJK** 和 **xelatex**

"Document->perference"中设置:使用非 tex 字体。

```
"Document->perference->preamble"中使用了
```
\usepackage{xeCJK}

\setCJKmainfont{WenQuanYi Zen Hei}

就可以中文了。xeCJK 使用的是系统字体 WenQuanYi Zen Hei 可以替换为 你系统上 fc-list 显示的所有字体。

使用 lyx 比起原始的直接编辑 tex 原文件大大方便了编辑公式定理。当然 公式定理还需要在导言 preamble 中设置。

### <span id="page-3-0"></span>**3 ctex**

在"文档 -> 首选项"设置 article, beamer 或者 book 时,选择 ctex 系列 的话,之需要在导言区写上语言设置就可以了。

\setCJKmainfont[ItalicFont={AR PL UKai CN}]{AR PL UKai CN}% 文鼎宋 体和楷书 \setCJKsansfont{WenQuanYi Zen Hei}% 文泉驿的黑体

#### <span id="page-3-1"></span>**4** 定理

定理 **1.** *If a then b.*

定理需要在"文档 -> 首选项 -> 模块"加入 ASM。不知道为什么当在"文 档 -> 首选项 -> 语言"中选择简体中文时源码显示的是插入了

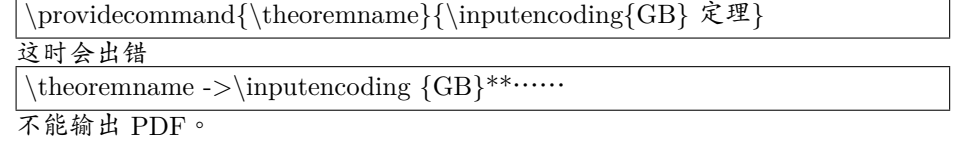

但是改为"繁体中文"就可以。那个\inputencoding{GB} 没有了,一切正 常。(这个似乎应该向 TUG 报一个 bug)。大陆没那么落后,干嘛简体中文用 GB 设置还有误,我们也用的 utf8 好不好。

暂时还没找到别的办法,就这样了繁体就繁体了,反正简体也正常。试了一 下 CJKutf8 和 pdflatex 还是不行,反正 xetex 和 auctex 逐步成为主流,不用 pdflatex 也罢。

其实反馈一个 bug 或者自己 hack 一下把简体中文的那个设置和繁体中文一 样也行。

### <span id="page-3-2"></span>**5** 总结

使用 lyx 写中文很简单。

用 utf8 包,需要导言区引入包,引入使用字体,在使用中文的地方前后加 两句 tex 语句。这个使用的 pdflatex 获得 PDF,已经不入流,不推荐。

用 xeCJK 包,需要导言区引入包,引入使用字体。推荐,比较基本的方 式,用的 xetex。

用 ctex 的系列,只需要导言区引入使用的字体。推荐,用的 xetex。

当然也可以不用 ctex 系列,直接用 ctex 包,推荐,用的 xetex。

使用定理系统需要在 "文档 -> 首选项 -> 模块"里加入 ASM。 注意:

1. 不能用 ctex 系列 (其实是我不知道怎么用,因为出错了) 但是可以用 ctex 包或者 xeCJK 包。

2. 语言设为"繁体中文",简体中文的有问题。

3. 定理显示的是英文的如 theorem.1 但是输出 pdf 就是中文的"定理 1", 无碍。

唯一的麻烦,latex 中想多用一两种字体,需要手动在改变字体部分的前后 插入 tex 代码设置字体。不过没关系,内用大于形式,结构好就行,过多的字 体反而表达不好内容。

附:本文使用的文档设置

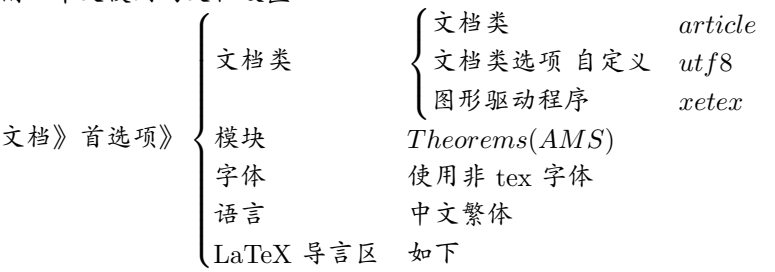

%\usepackage{ctex} %ctex 和 xeCJK 两个都可以 \usepackage{xeCJK} \setCJKmainfont[ItalicFont={AR PL UKai CN}]{AR PL UKai CN}% 文鼎宋 体和楷书,所有系统上 fc-list 列出的字体都可以设字 \setCJKsansfont{WenQuanYi Zen Hei}% 文泉驿的黑体